**PostScript-Datei erzeugen Seite 1 von 24 POS** 

## **QuarkXPress 8 – PostScript-Datei erzeugen**

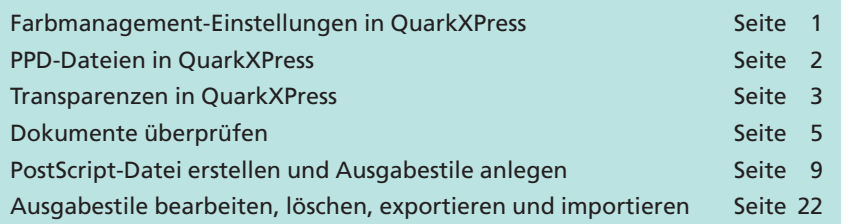

PDF-Dokumente, die für die Weiterverarbeitung an andere Betriebe weitergereicht werden sollen, sollten geräteunabhängig erstellt werden, damit bei der späteren Ausgabe keine Fehler auftreten. Häufig werden schon beim Erstellen der PostScript-Datei Fehler gemacht, die vermieden werden könnten, wenn die Druckeinstellungen standardisiert wären. Dieses Kapitel beschreibt, welche Druckerbeschreibungsdatei (PPD) für das Erzeugen von geräteunabhängigen PDF-Dokumenten verwendet werden sollte, das Anlegen von Druckstilen, die das Ausgeben auf einem Drucker oder das Drucken in eine Datei standardisieren und wie Sie mit den definierten Druckstilen eine PostScript-Datei erstellen können.

Des Weiteren enthält das Kapitel eine Beschreibung, was Sie beim Verarbeiten von Transparenzen beachten und bei offenen QuarkXPress-Dateien vor der Ausgabe überprüfen sollten.

### **Farbmanagement-Einstellungen in QuarkXPress 8**

Damit die Ausgabe von PostScript-/PDF-Dateien farblich korrekt erfolgen kann, sollten auch in **QuarkXPress 8** zuerst die Color-Management-Einstellungen festgelegt werden. Um die Color-Management-Einstellungen in **QuarkXPress 8** korrekt zu definieren, müssen drei Arbeitsschritte durchgeführt werden:

- 1. Quelleinstellungen definieren
- 2. Ausgabeeinstellungen festlegen
- 3. Farbmanagement-Voreinstellungen definieren.

Im ersten Arbeitsschritt wird eine **Quellfarbeinstellung** erstellt, in der die Profile für die einzelnen Farbräume – RGB, CMYK, Lab und Graustufen – festgelegt werden. In den Quelleinstellungen werden also die Farbeinstellungen für alles, was in QuarkXPress hereinkommt, d. h. hauptsächlich Bilddateien, definiert. Für unterschiedliche Druck verfahren werden hier die einzelnen Settings definiert. Ein definiertes **Quellsetting** wird danach in den Grundeinstellungen von **QuarkX-Press** für die Standardeinstellungen des Farbmanagements geladen.

Im zweiten Arbeitsschritt werden die **Farbausgabe-Einstellungen** definiert, die festlegen, wie die Daten ausgegeben werden sollen – Sie le-

# **Übersicht**

#### **Druckeinstellungen standardisieren**

**TOP** 

#### **Drei Arbeitsschritte zum Einstellen von CMM**

#### **Quelleinstellungen festlegen**

**Ausgabeeinstellungen festlegen**